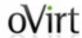

# Import/Export OVA

Arik Hadas Deep Dive

### oVirt Scope

- Existing OVA support:
  - Importing VMware-compatible OVAs (external OVAs)
- Desired OVA support:
  - Exporting oVirt-VMs to OVA
    - An alternative to export domains\*
  - Exporting oVirt-templates to OVA
    - An alternative to export domains
    - To share templates between RHV environments
  - Importing oVirt-OVAs

### **OVITE** Exporting oVirt-VMs to OVAs

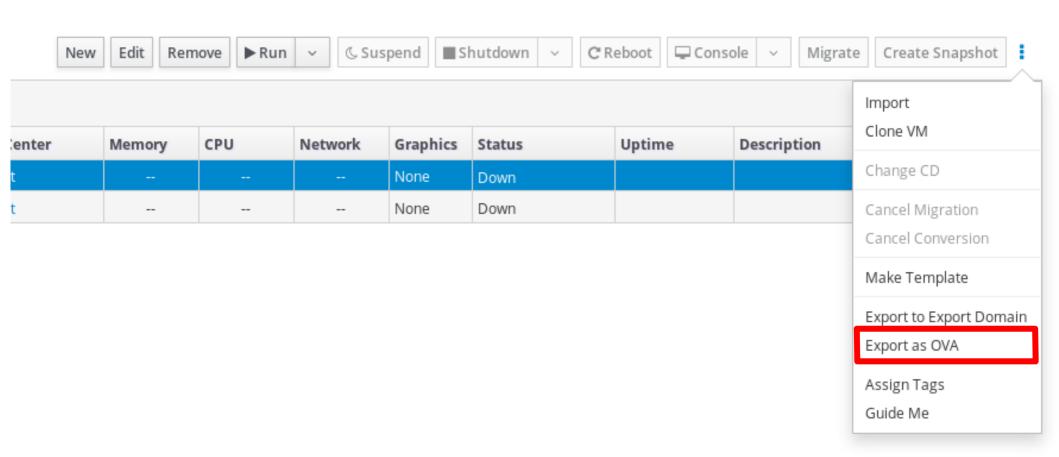

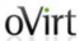

### oVirt Exporting oVirt-VMs to OVAs

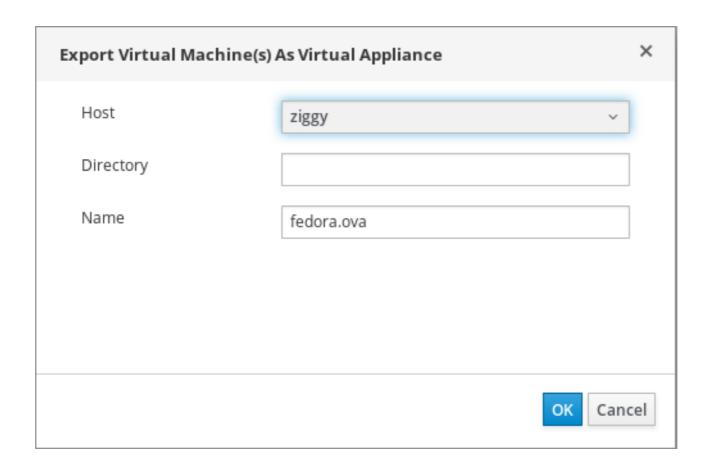

### Exporting oVirt-VMs to OVAs

```
# Create the connection to the server:
connection = sdk.Connection(
   url='https://engine40.example.com/ovirt-engine/api',
   username='admin@internal',
    password='redhat123',
    ca_file='/etc/pki/ovirt-engine/ca.pem',
    debug=True,
    log=logging.getLogger(),
# Find the virtual machine:
vms_service = connection.system_service().vms_service()
vm = vms_service.list(search='name=myvm')[0]
vm_service = vms_service.vm_service(vm.id)
# Find the host:
hosts_service = connection.system_service().hosts_service()
host = hosts_service.list(search='name=myhost')[0]
# Export the virtual machine. Note that the 'filename' parameter is
# optional, and only required if you want to specify a name for the
# generated OVA file that is different from <vm_name>.ova.
# Note that this operation is only available since version 4.2 of
# the engine and since version 4.2 of the SDK.
vm_service.export_to_path_on_host(
   host=types.Host(id=host.id),
   directory='/tmp',
    filename='myvm2.ova'
```

# Close the connection to the server:

connection.close()

Full SDK Example (github)

### **OVIRT** Exporting oVirt-VMs to OVAs

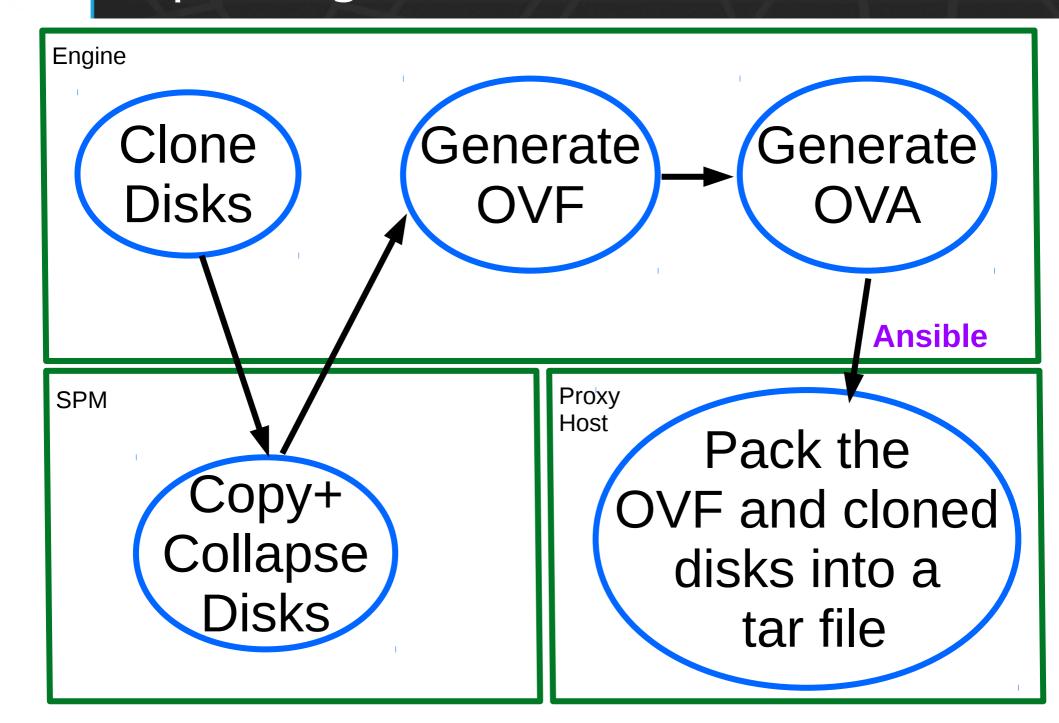

### **OVITE** Exporting oVirt-VMs to OVAs

engine.log

CopyAllOvaDisksCommand

CopyImageGroupCommand

CopyImageGroupCommand

CreateOvaCommand

ovirt-export-ova...log

Playbook ovirt-ova-export

engine.log

RemoveDiskCommand

RemoveDiskCommand

### Wirt Playbook ovirt-ova-export

Role: ovirt-ova-export-pre-pack

Validate the target folder

Prepare <ova name>.ova.tmp file

Role: ovirt-ova-pack

Pack OVF and disk into the file

Role: ovirt-ova-export-post-pack

Rename to <ova name>.ova

Remove OVA file on failure

### **OVITE** Exporting oVirt-templates to OVAs

- Not available yet
  - Planned for the next release
- Very similar process to exporting VMs to OVAs
- Provides a way of sharing templates

# **OVirt** Importing oVirt-OVAs

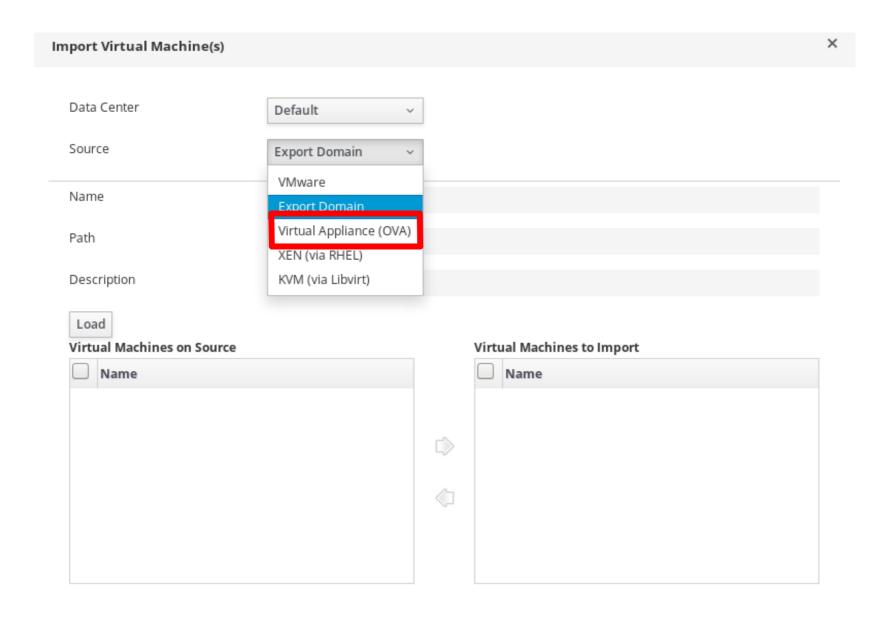

# **OVirt** Importing oVirt-OVAs

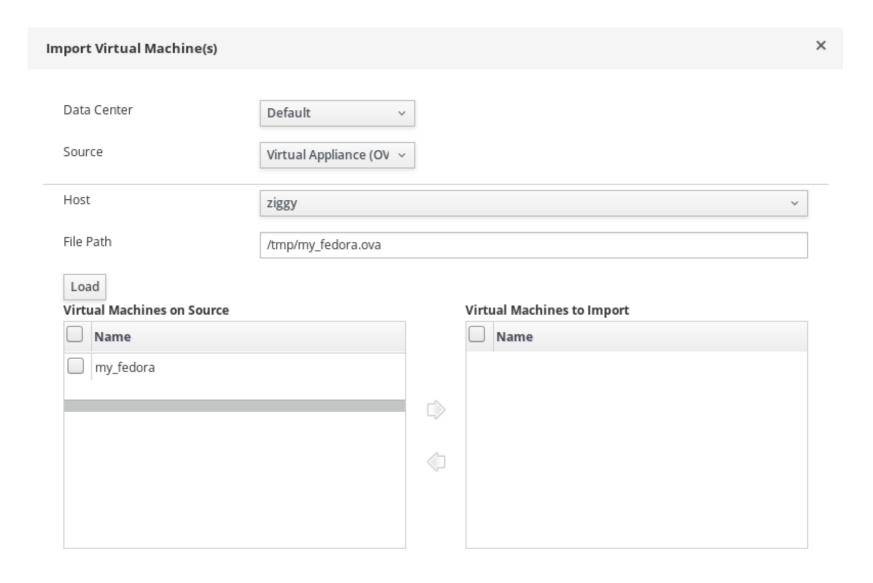

### oVirt

### Importing oVirt-OVAs

```
imports_service.add(
    types.ExternalVmImport(
        name='myvm',
        provider=types.ExternalVmProviderType.KVM,
        url='ova:///myvms/my.ova',
        cluster=types.Cluster(
            name='mycluster'
        ),
        storage_domain=types.StorageDomain(
            name='mydata'
        ),
        host=types.Host(
            name='myhost'
        ),
        drivers_iso=types.File(
            id='virtio-win.iso'
        ),
        sparse=True
```

Full SDK Example (github)

### oVirt Importing oVirt-OVAs

- Similar to importing an external OVA
  - From the client side
- Does not involve virt-v2v
  - Distinguish oVirt-OVAs by 'ovirt' namespace
  - Use the configuration within the OVF
  - Copy the disk volumes to storage domains
- Does not support templates yet

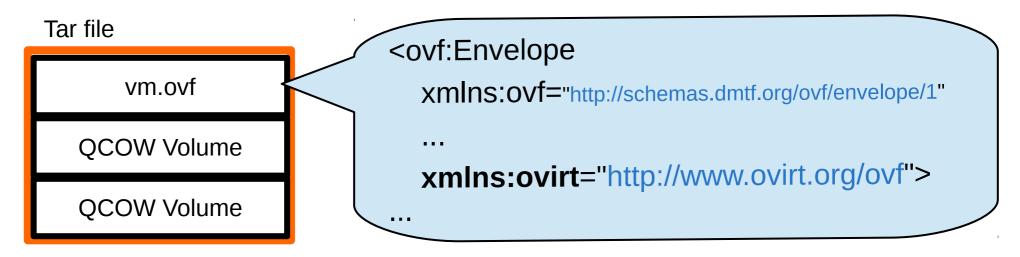

### ovirt Importing oVirt-OVAs

engine.log

ImportVmFromOvaCommand

AddDiskCommand

AddDiskCommand

**ExtractOvaCommand** 

ovirt-import-ova...log

Playbook ovirt-ova-extract

engine.log

**TeardownImageCommand** 

**TeardownImageCommand** 

### oVirt Uploading OVA

- Create a VM from an OVA that resides out of the DC
  - Currently, limited to VMs
  - In 4.2, limited to oVirt-OVA
  - In 4.2, limited to the SDK

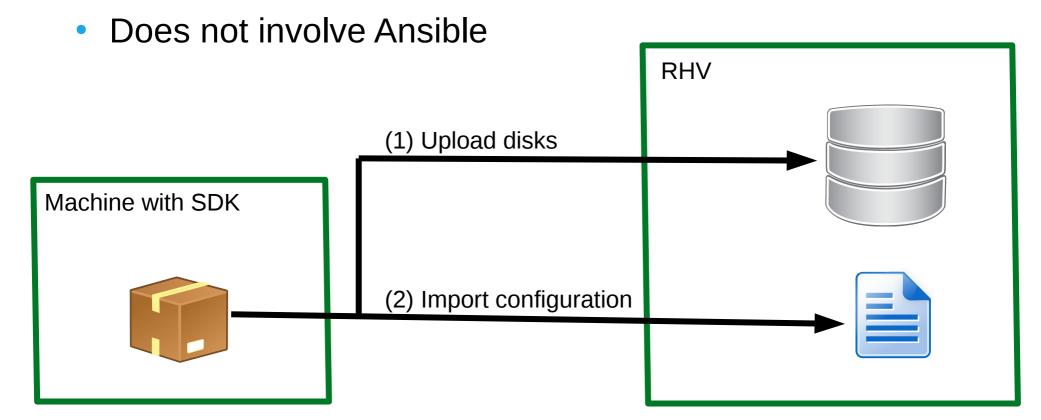

### Sharing Vms/templates Efficiently

Using a shared storage (TBD: Glance)

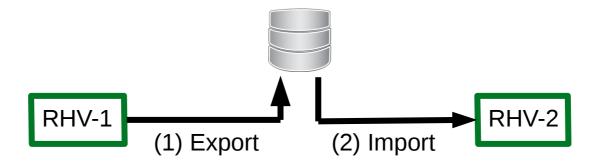

Uploading to another environment

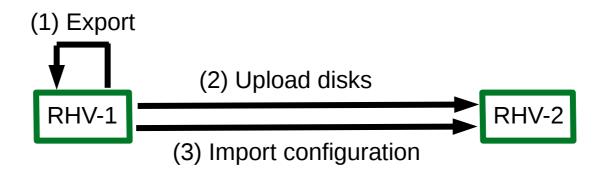

### **Wirt Known Limitations and Pitfalls**

- May introduce new issues with external OVAs
  - Due to unifying OVF parsing
- Not an exact alternative to export domain
  - For instance, OVAs do not contain snapshots
- OVA cannot be produced on block storage
- No support for oVirt-OVA as a folder (rather than tar file)
- 'File Path' should point to an OVA
  - Although it may seem that the import dialog supports specifying a folder of OVAs as well
- Using direct I/O

### **THANK YOU!**

# Question?